## Telling TiVo about its wireless connection

Wireless networks, being more complicated than their wired counterparts, require more setup work. To introduce TiVo's wireless adapter's antenna to your router's antenna, follow these steps:

- 1. From TiVo Central, choose TiVo Messages & Setup.
- 2. Select Settings, and then select Phone & Network Setup.

TiVo displays what it currently knows about your network and adapter, as shown in Figure 8-3.

- 3. Select Edit phone or network settings.
- 4. Select Wireless Settings, read the information, and choose Continue to next step.

Tivo reminds you that you need the three things you wrote down in the previous section: The network's name and password, password type, and encryption level.

## 5. Select the name of the network to use.

TiVo displays the names of all the networks it detected. As shown in Figure 8-4, TiVo found two wireless networks — mine, named Lars, and a neighbor's, named *linksys*. Be sure to select the name you chose when setting up your router's software, or you might connect to a neighbor's network by accident.

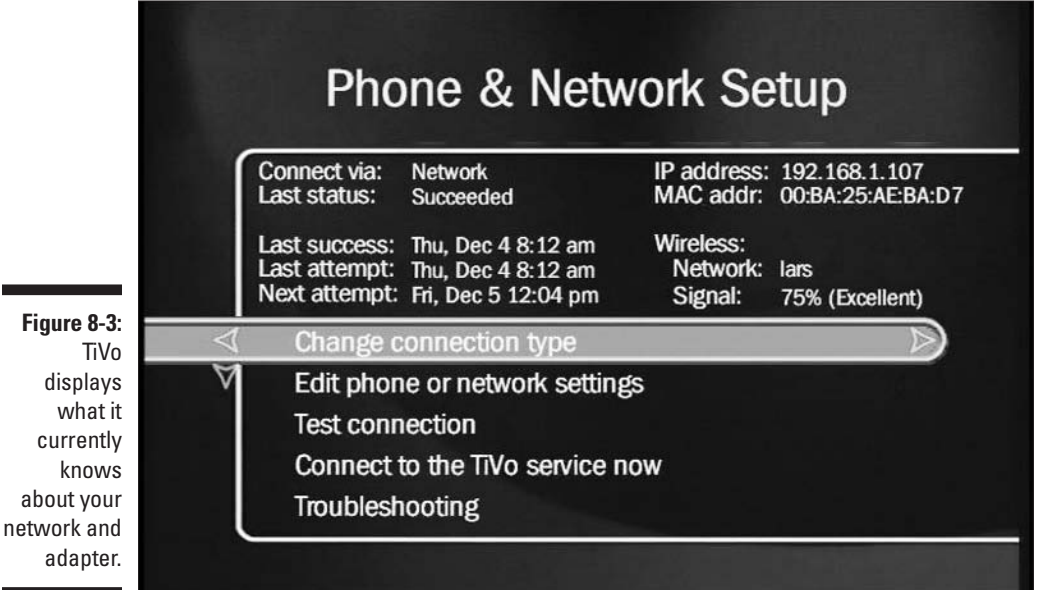